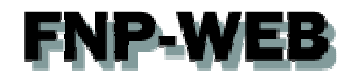

# Web統計 (Webalizer) ご利用ガイド

# Ver.1

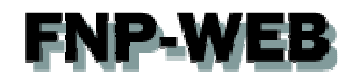

## 目次

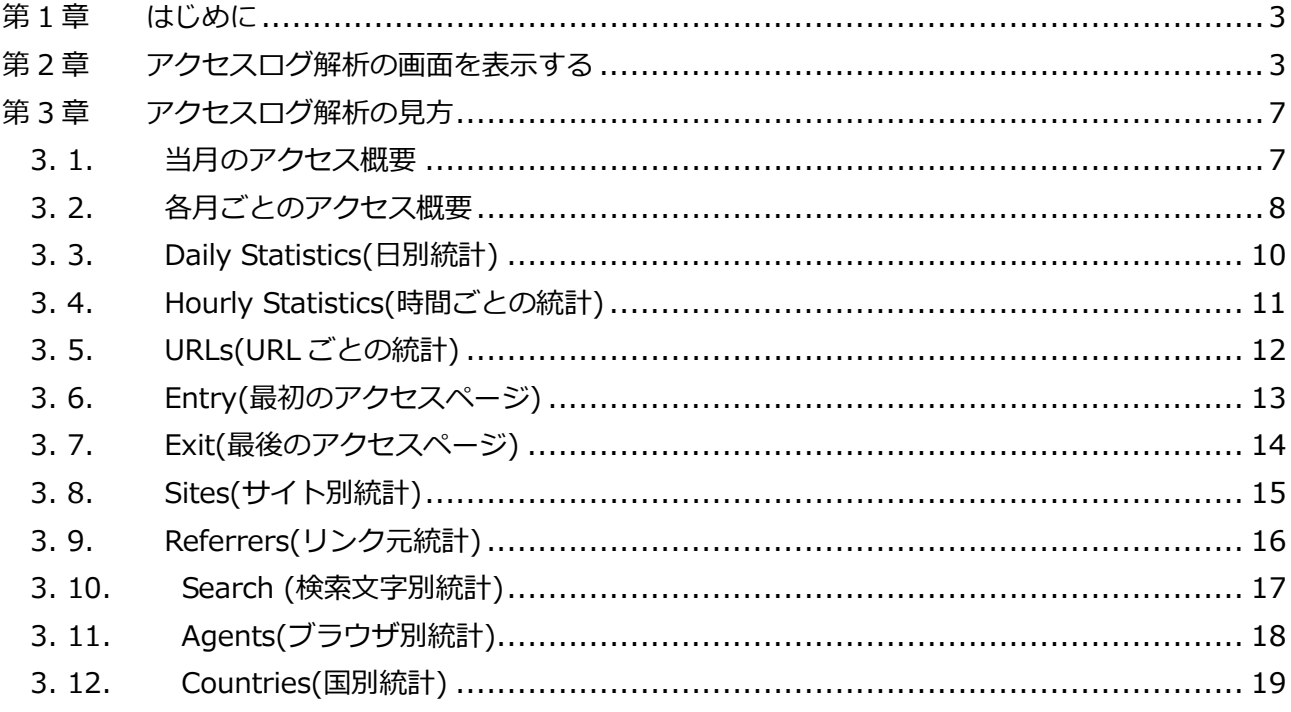

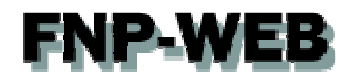

## 第1章 はじめに

FNP-WEB ではアクセスログ解析をご利用いただけます。アクセスログ解析とはホームページの訪問者数を月別、日別、 曜日別、時間別、IP アドレスなどで集計し記録したものです。このガイドでは Webalizer の見方をご案内します。

## 第 2 章 アクセスログ解析の画面を表示する

1.

コントロールパネルにログインします。

コントロールパネル URL:https:server30.fnp-web.com:8443/

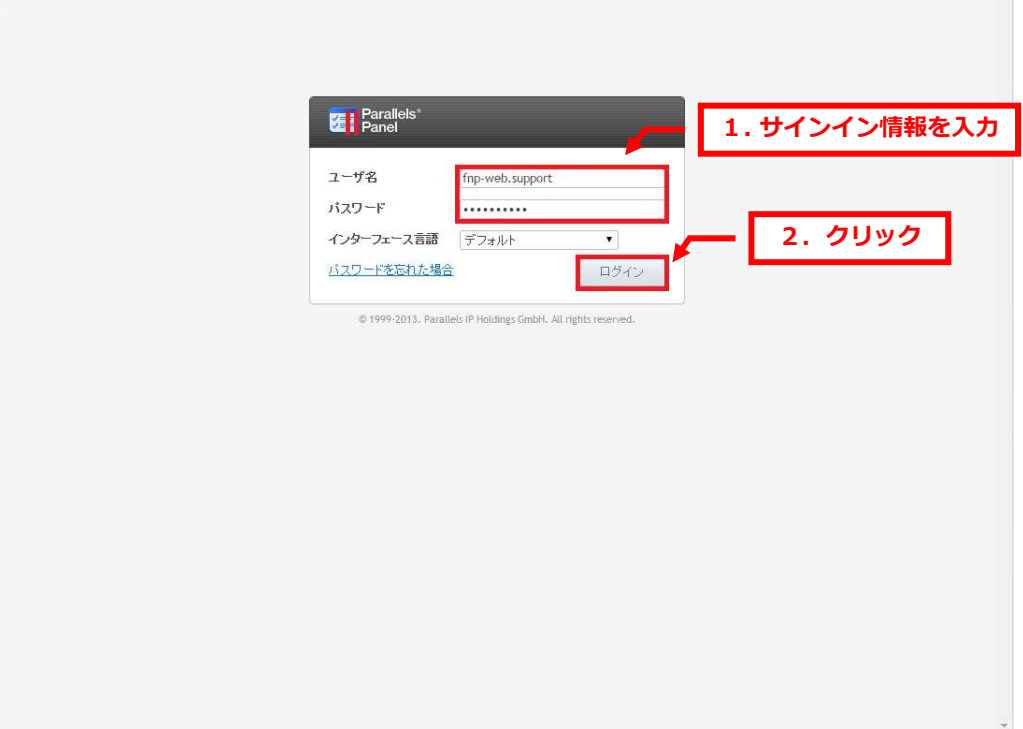

 $\mathbf{A}$ 

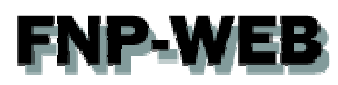

2.

「ウェブサイトとドメイン」が表示されましたら下記をクリックします。

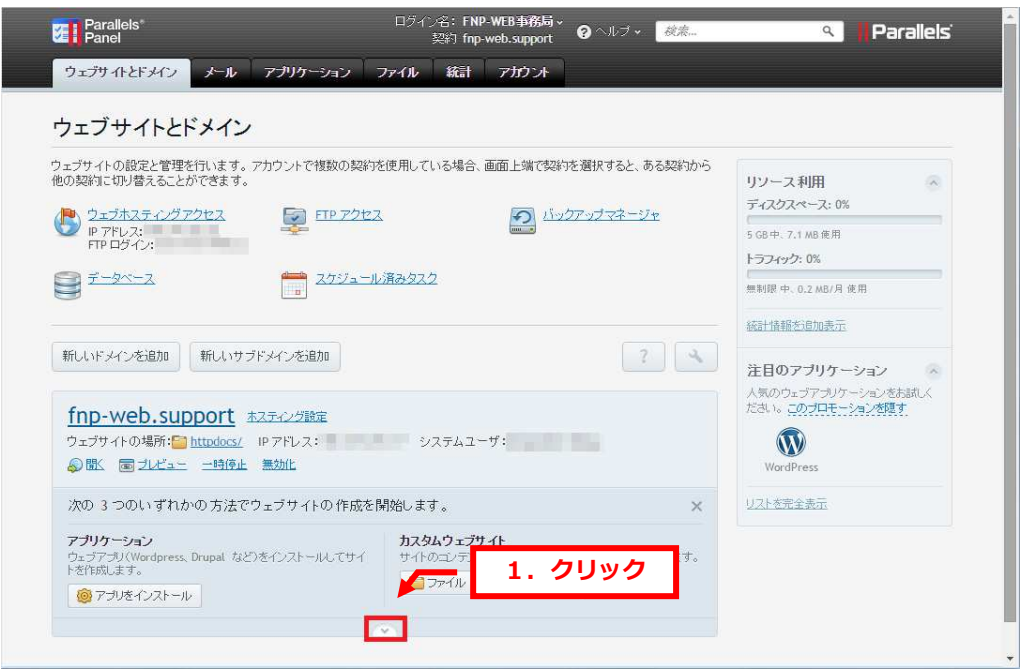

## 3.

## 「ウェブ統計」をクリックします。

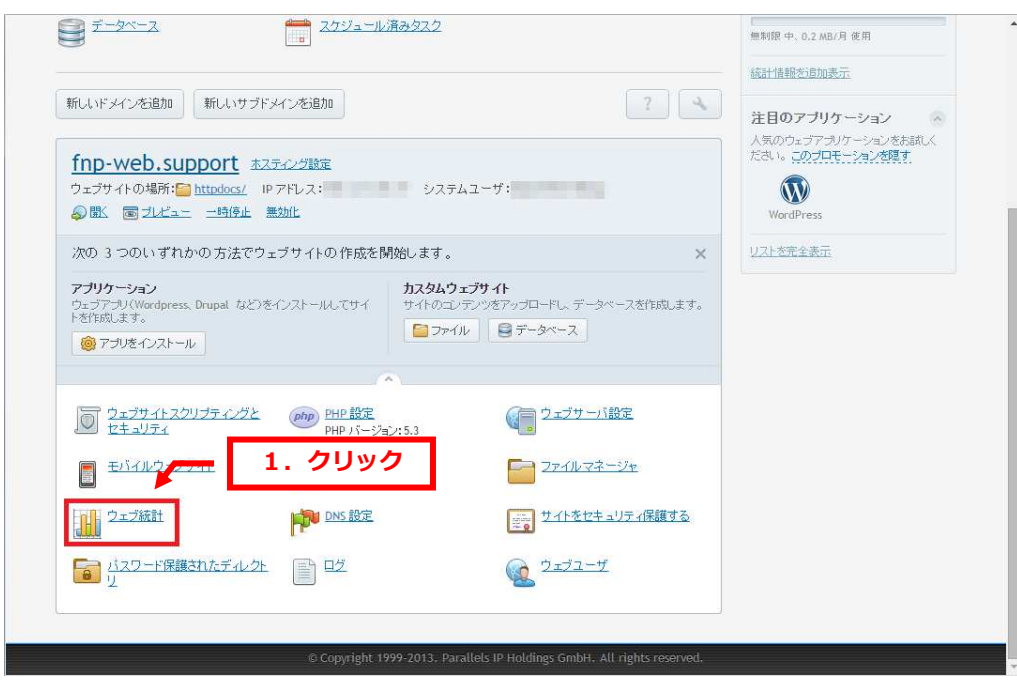

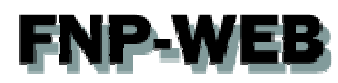

4.

ログイン情報を入力後、「ログイン」をクリックします。

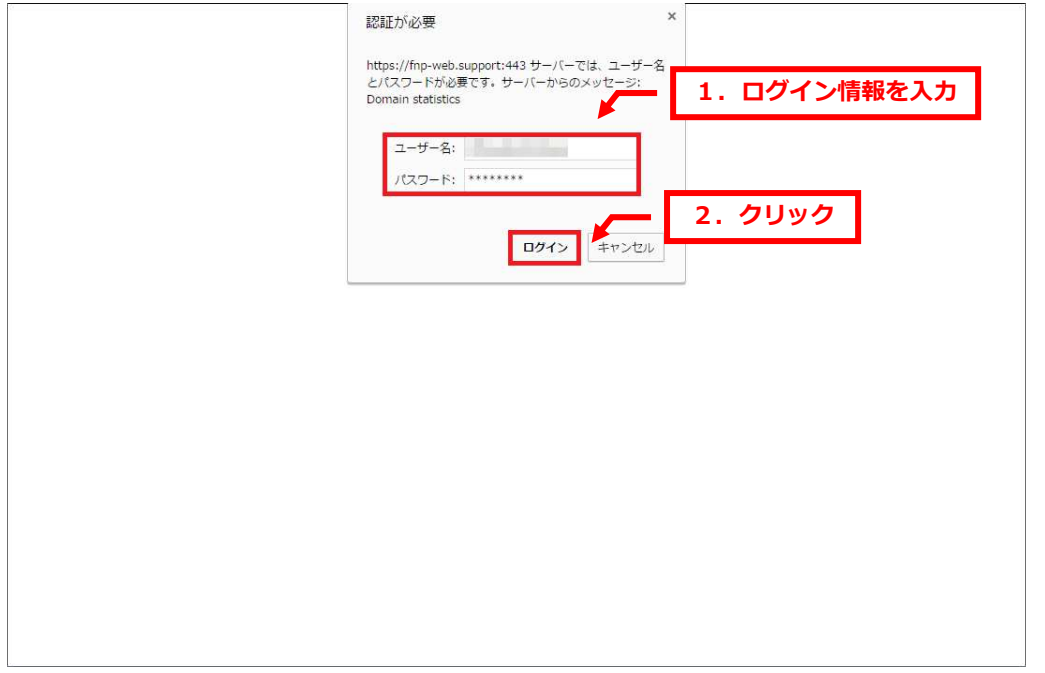

※ブラウザによっては SSL 証明書のエラーが表示される場合がございますが、これはご利用ドメインで SSL 証明書を 取得設置していないためです。SSL 通信自体に影響はございませんのでご安心ください。 SSL 証明書は有償のオプションサービスになりますが、ご希望の場合はお気軽にお問合せください。 ※ログイン情報はサーバ設定を行った日にお送りしましたメールに記載しています。 お送りしたメールの「FTP 初期設定情報」が Web 統計のログイン情報になります。 メールが⾒当たらない場合は FNP-WEB 事務局までお問い合わせください。

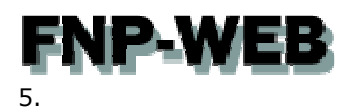

## アクセスログ解析が表示されます。

#### Usage Statistics for fnp-web.support

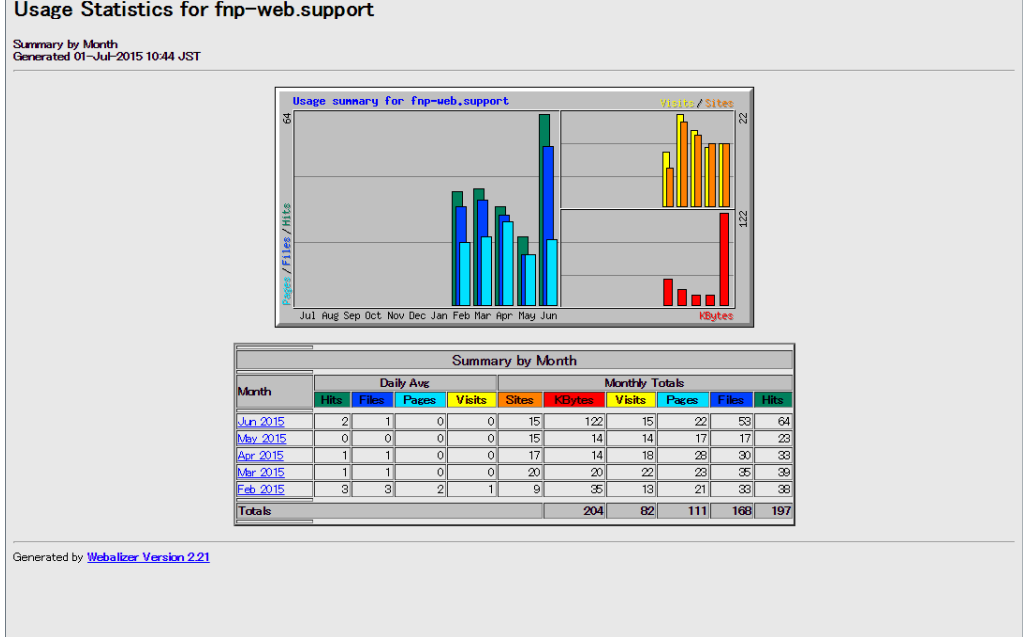

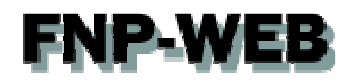

## 第3章 アクセスログ解析の見方

## 3. 1. 当月のアクセス概要

アクセスログ解析にログインしますと最初に当月の情報が表示されます。

各項目の説明は下記の通りです。

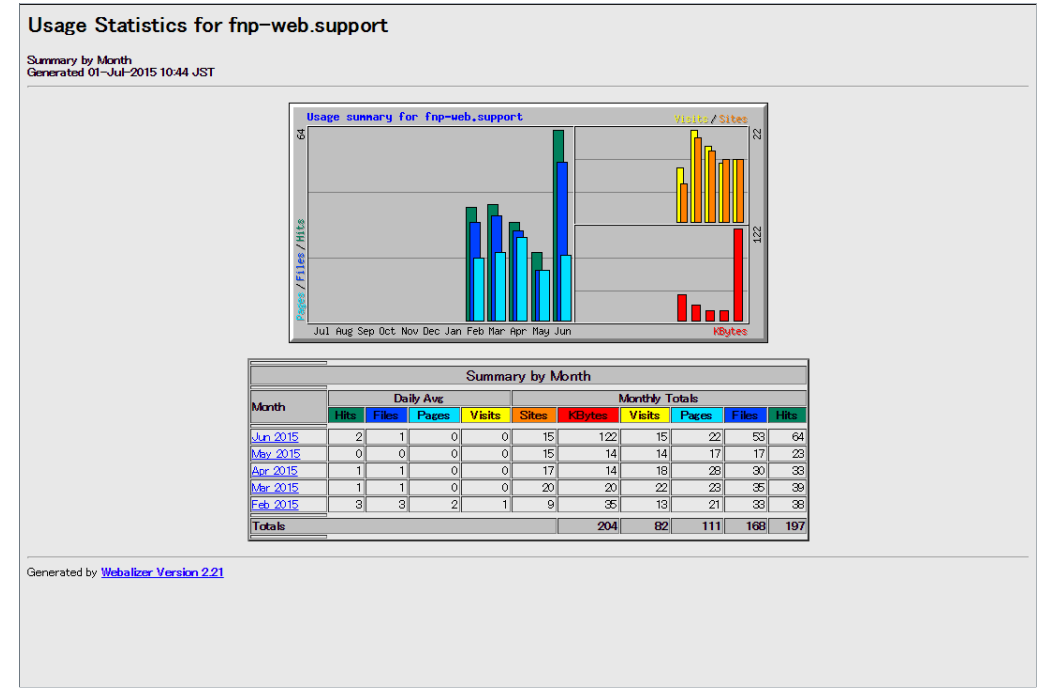

【説明】

·Hits: Web サーバのログに記録された全アクセス数です

各画像ファイルも 1 枚 1 件とカウントされます

Not Found 等のエラーファイルへのアクセスやユーザのキャッシュにあるファイルのアクセスも カウントされます

・Files:Hits 数のうち、正常に送信したファイル数です

各画像ファイルも 1 枚 1 件とカウントされます

Not Found 等のエラーファイルへのアクセスやユーザのキャッシュにあるファイルのアクセスは カウントされません

・Pages:Hits 数のうち、ブラウザに転送した html ページの数です

各画像はカウントされません

・Visits:訪問者数です

30 分以内の同一 IP アドレスからのアクセスはカウントしません

- ・Sites:Hits したアクセス元の IP アドレス数です。同一 IP アドレスはカウントされません
- ・Kbytes:データ転送容量です

# **FNP-WEB** 3. 2. 各月ごとのアクセス概要

1.

各月ごとのアクセス数を表示させる場合は下記よりご希望月を選択します。

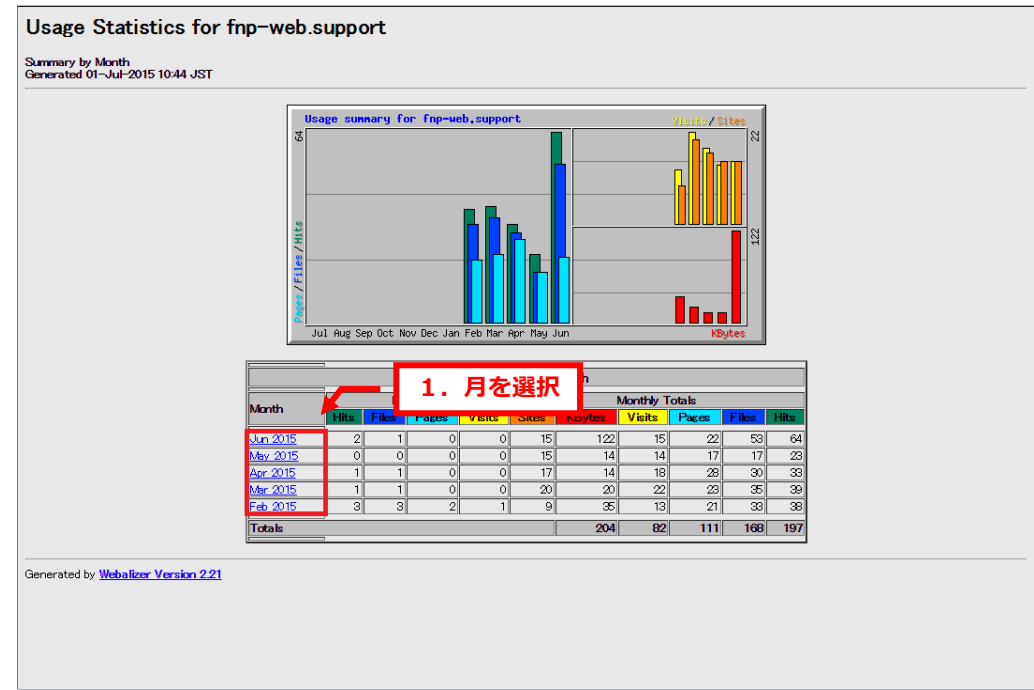

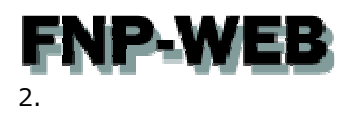

月ごとの詳細が表示されます。

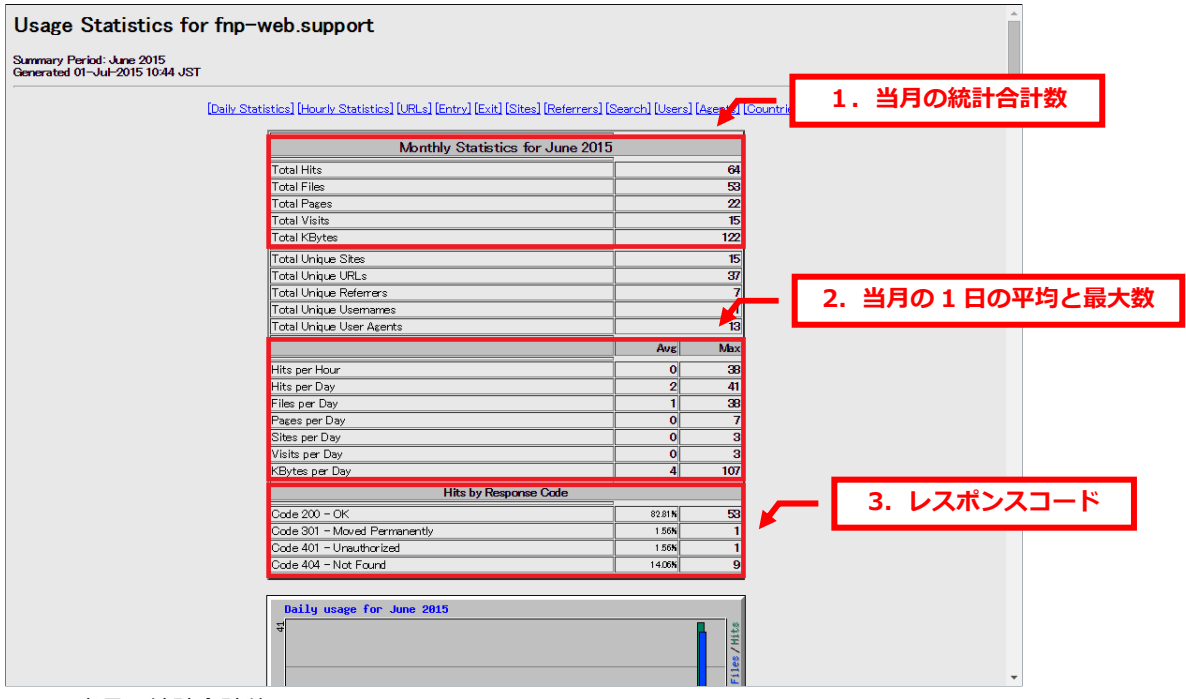

- ■1.当月の統計合計数
- ・Total Hits:合計ヒット数
- · Total Files: Hits 数のうち、正常に送信したファイル数です
- ・Total Pages:Hits 数のうち、ブラウザに転送した html ページの数です
- ・Total Visits:訪問者数です
- ・Total Kbytes:データ転送容量です
- ■2.当月の1日の平均と最大数
- ・Hits per Hour:1 時間当たりのヒット数
- ・Hits per Day:1日当たりのヒット数
- ・Files per Day:1 日当たりのファイル数
- ・Pages per Day:1 日当たりのページ数
- ・Visits per Day:1 日当たりの訪問数
- ・KBytes per Day:1 日当たりのキロバイト数
- ■3.レスポンスコード
- ・200:指定した URL データへ正常にアクセスしました
- ・206:指定した URL データへ不完全にしかアクセスできませんでした
- ・301:指定した URL データが移動しました
- · 304: 指定した URL データが更新されていません
- ・400:クライアントから送信されてきた要求コマンドが不正です
- · 404: 指定した URL が見つかりませんでした

P WE 3. 3. Daily Statistics(日別統計)

1.

「Daily Statistics」をクリックします。

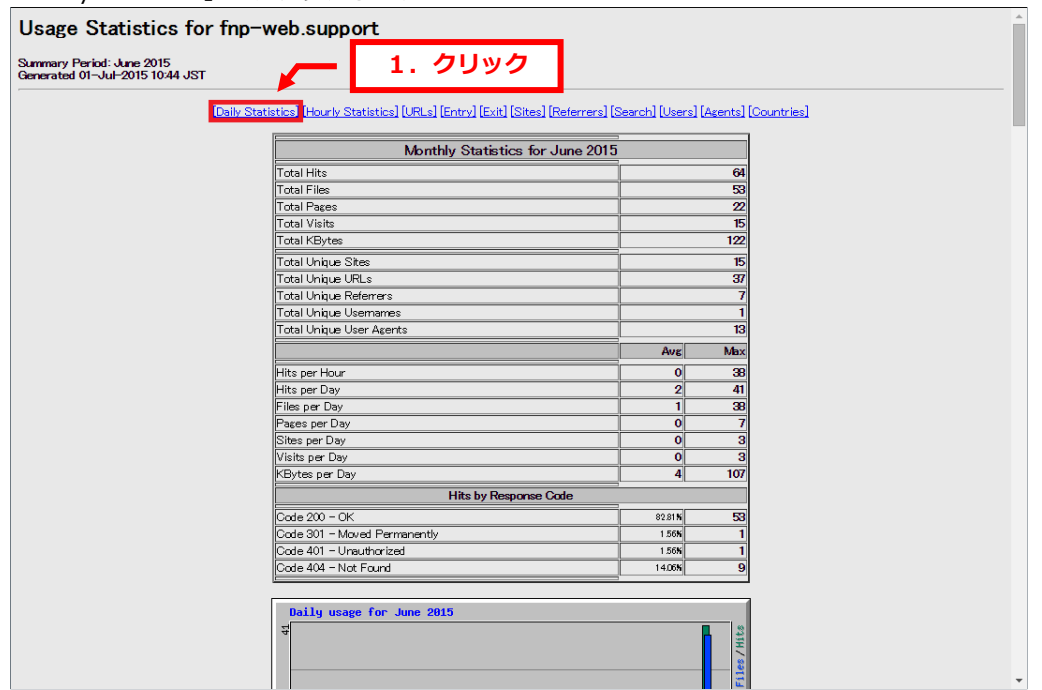

#### 2.

選択月のアクセス統計が日別に表示されます。

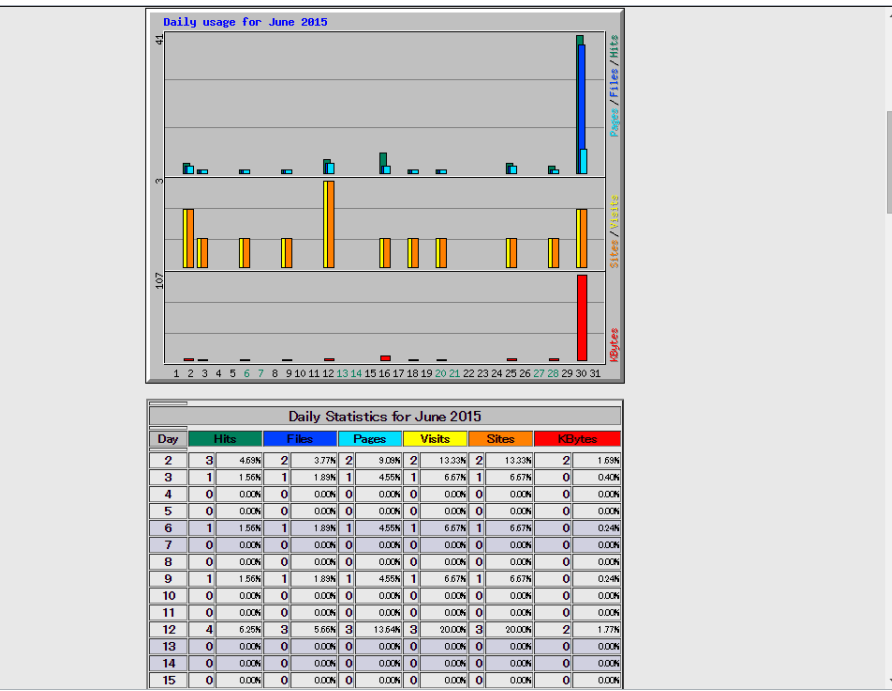

IP-WE

## 3. 4. Hourly Statistics(時間ごとの統計)

1.

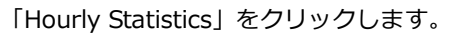

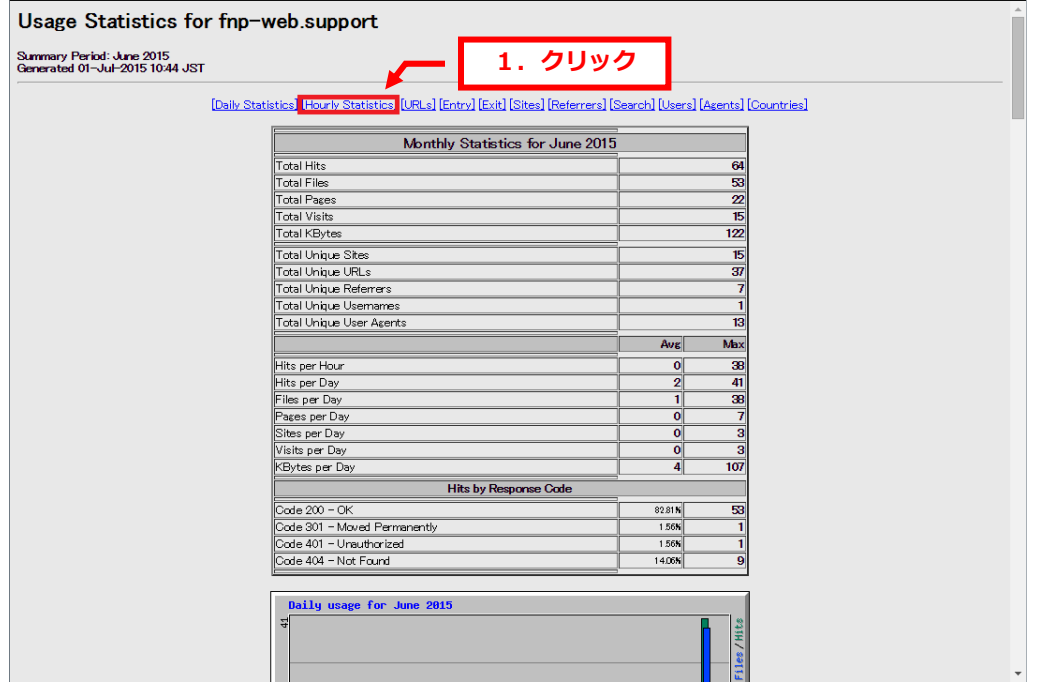

#### 2.

選択月のアクセス統計が時間別に表示されます。

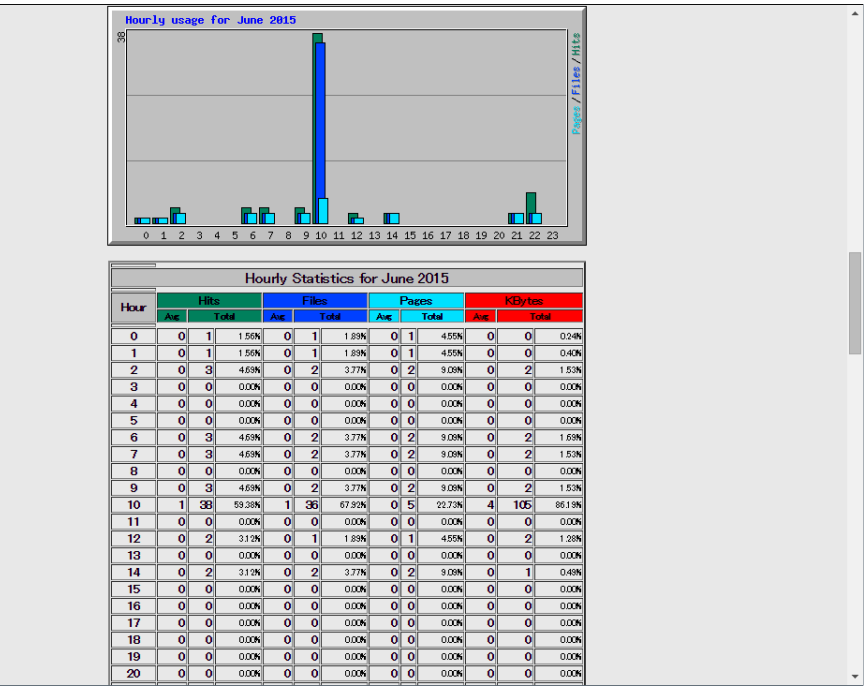

## **FNP-WEB** 3. 5. URLs(URL ごとの統計)

1.

「URLs」をクリックします。

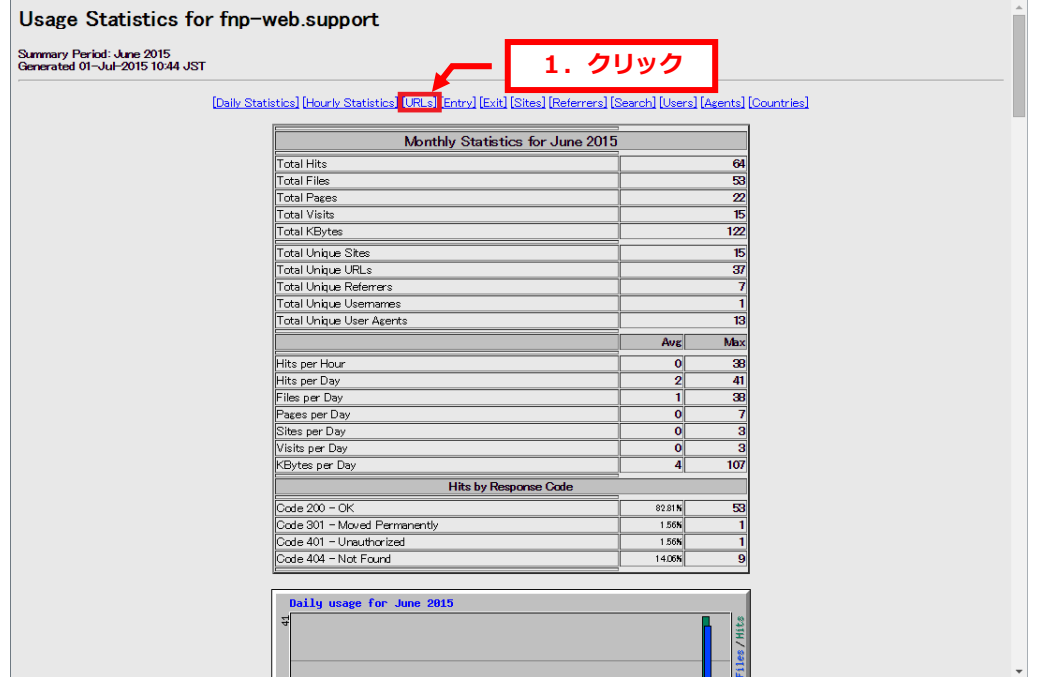

#### 2.

アクセスが多いページの上位が表示されます。

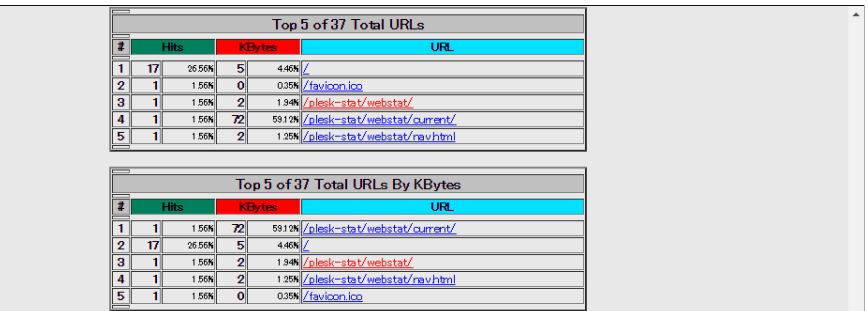

## **FNP-WEB 3.6. Entry(最初のアクセスページ)**

1.

「Entry」をクリックします。

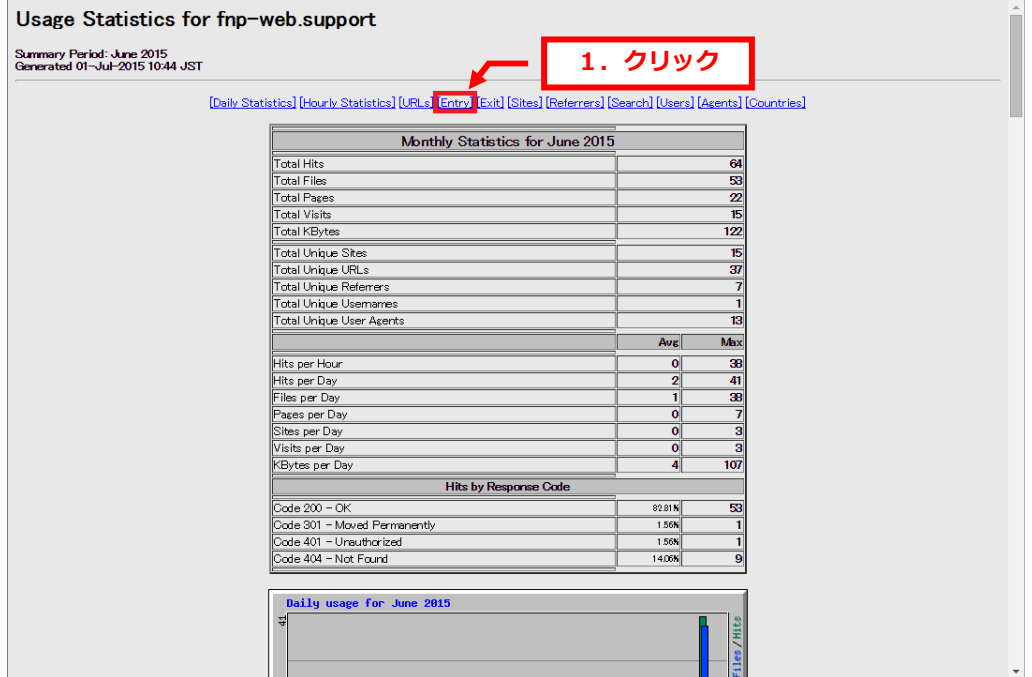

### 2.

訪問者が最初にアクセスしたページの上位が表示されます。

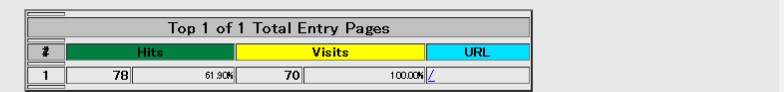

# **FNP-WEB** 3. 7. Exit(最後のアクセスページ)

1.

「Exit」をクリックします。

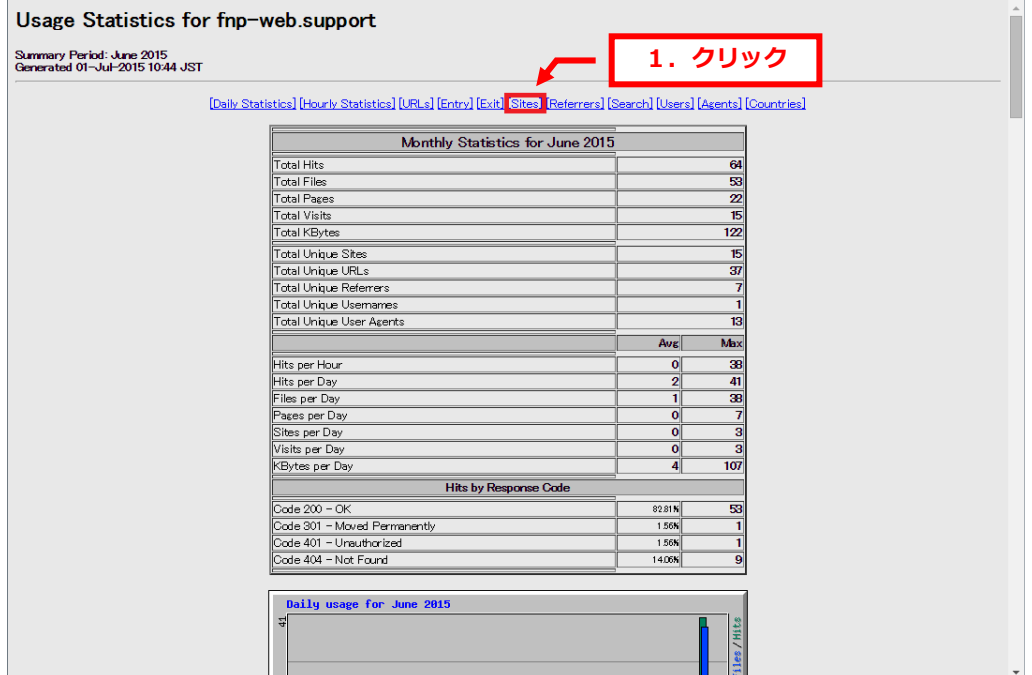

#### 2.

訪問者が最後にアクセスしたページの上位が表示されます。

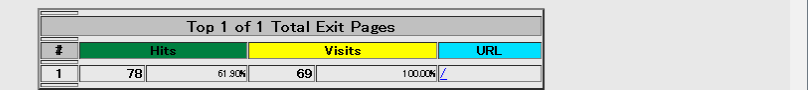

## **FNP-WEB** 3. 8. Sites(サイト別統計)

1.

「Sites」をクリックします。

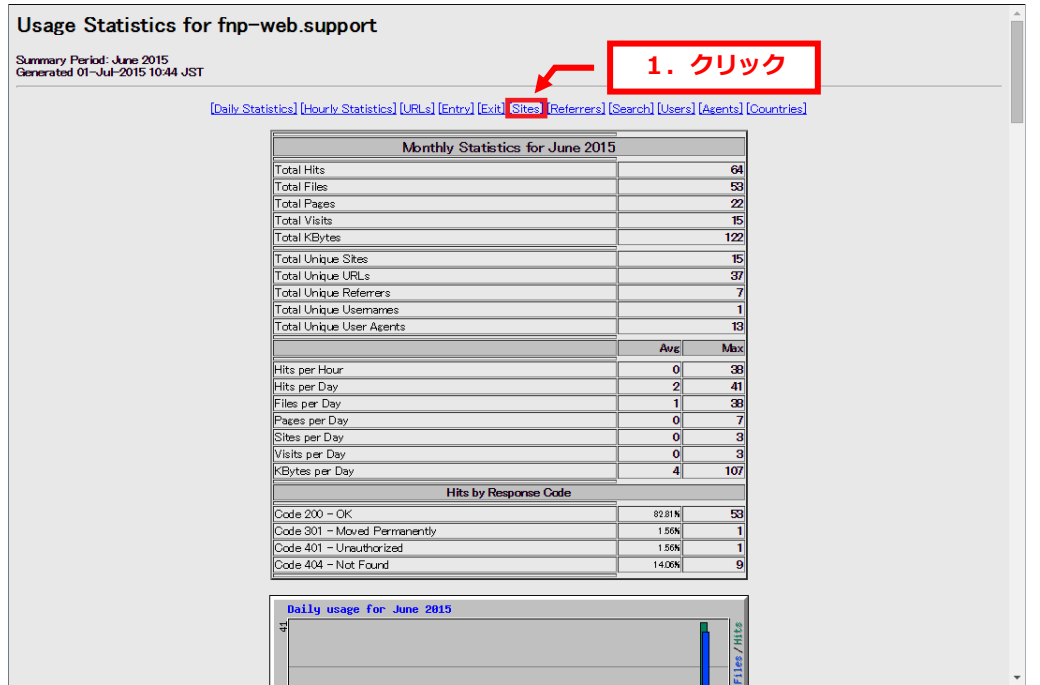

#### 2.

## 訪問者の IP アドレスの上位が表示されます。

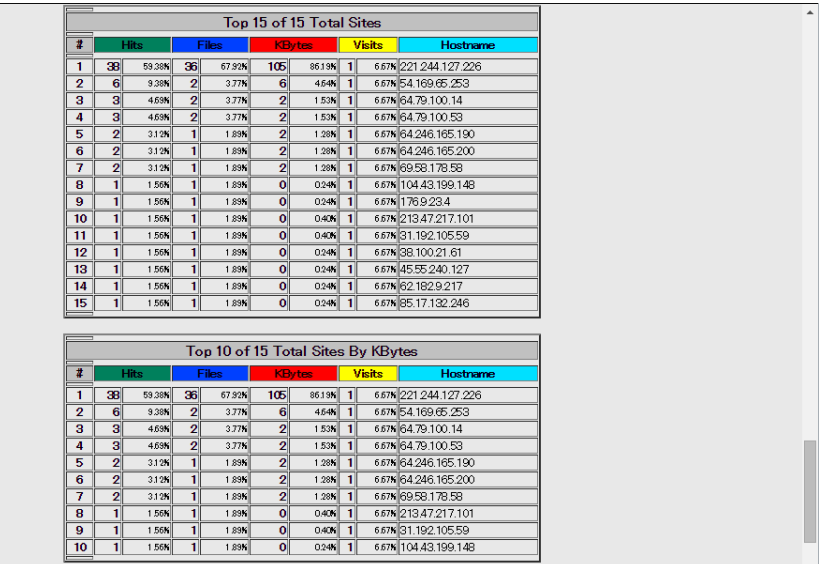

# **FNP-WEB** 3. 9. Referrers(リンク元統計)

1.

「Referrers」をクリックします。

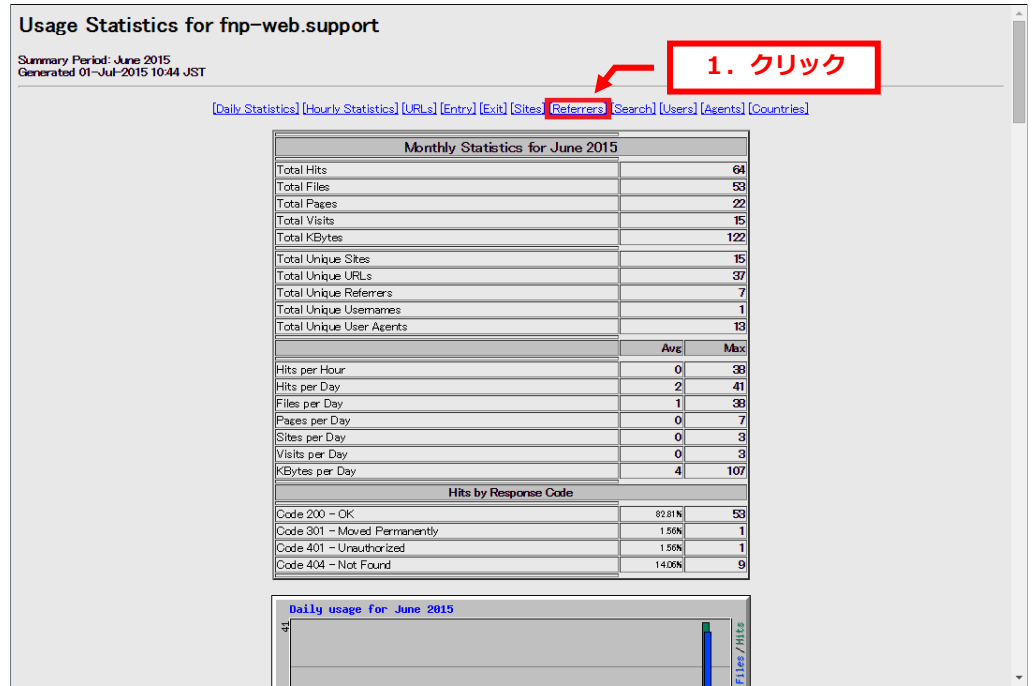

2.

訪問者がどのページからアクセスしてきたか、リンク元のページの上位が表示されます。

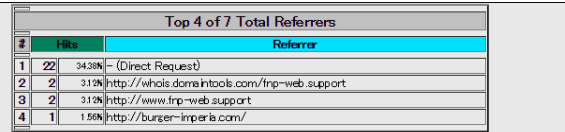

## **FNP-WEB** 3. 10. Search (検索文字別統計)

1.

「Search」をクリックします。

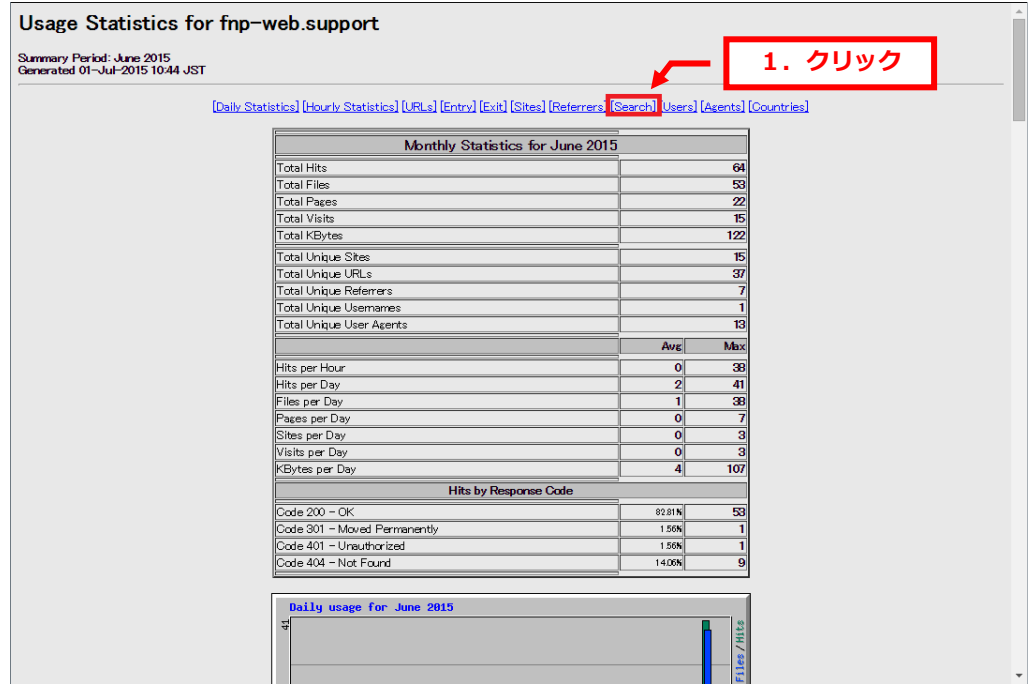

2.

Yahoo などの検索エンジンからどのような検索文字で検索されたかを表示しています。

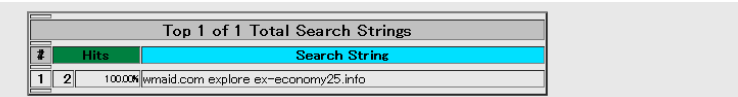

# **FNP-WEB** 3. 11. Agents(ブラウザ別統計)

1.

「Agents」をクリックします。

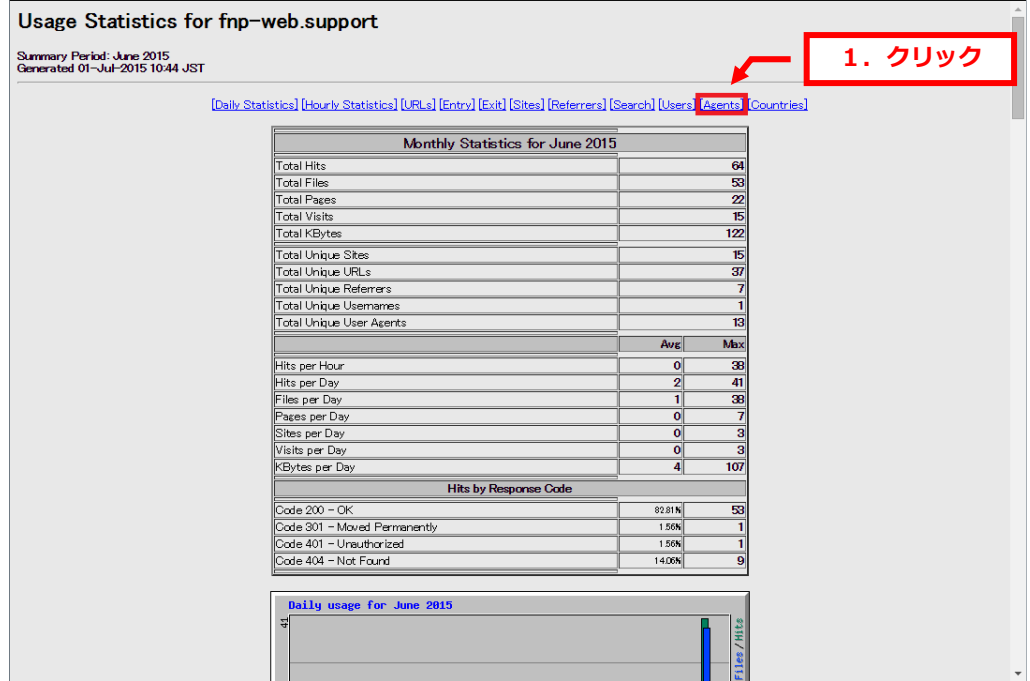

## 2.

アクセスしてきた訪問者のブラウザ情報が表示されます。

| Top 13 of 13 Total User Agents |               |  |                                                                                                    |
|--------------------------------|---------------|--|----------------------------------------------------------------------------------------------------|
| <b>Hits</b>                    |               |  | <b>User Arent</b>                                                                                                    |
|                                |               |  | 1 38 5938K Mozilla/5.0 (Windows NT 6.1) App leWebKit/537.36 (KHTML, like Gecko) Chrome/43.0 2357.130 Safari/537.36                |
| $\mathbf{2}$                   | -51           |  | 781% python-requests/2.7.0 CPython/2.7.6 Linux/3.13.0-43-generic                                                                  |
| з                              |               |  | 6.25% Mczilla/5.0 (Windows NT 6.1; WOW64) AppleWebKit/537.36 (KHTML, like Gecko) Chrome/39.0.2171.95 Safari/537.36                |
|                                |               |  | 625% Mozilla/5.0 (Windows; U; Windows NT 5.1; en; rv:1.9.0.13) Gecko/2009073022 Firefox/3.5.2 (NET CLR 3.5.30729) SurveyBot/2.3 ( |
| 5                              | $\mathcal{P}$ |  | 3.12K Mozilla                                                                                                    |
| 6                              |               |  | 312K Mozilla/5.0 (X11; Ubuntu; Linux i686; rv:14.0; ips-agent) Gecko/20100101 Firefox/14.0.1                                      |
| $\overline{7}$                 |               |  | 156% Mczilla/4.0 (compatible; MSIE 7.0; Windows NT 5.2)                                                                           |
| 8                              |               |  | 156% Mozilla/5.0 (Unknown; Linux x86_64) AppleWebKit/538.1 (KHTML, like Gecko) PhantomJS/2.0.1-development Safari/538.1           |
| 9                              |               |  | 156% Mazilla/5.0 (Windows NT 6.1; WOW64) AppleWebKit/537.36 (KHTML, like Gecko) Chrome/40.0.2214.115 Safari/537.36                |
| 10                             |               |  | 156% Mazilla/5.0 (X11; Linux x86_64) App leWebKit/537.36 (KHTML, like Gecko) Chrome/37.0.2062.120 Safari/537.36                   |
|                                |               |  | 156% Mozilla/5.0 (compatible, #http://www.hosterstats.com/newstld-websurvey.php)                                                  |
|                                |               |  | 156% Mozilla/5.0 (compatible; NetcraftSurveyAgent/1.0; +nfo@netcraft.com)                                                         |
|                                |               |  | 156% python-requests/2.7.0 CPython/2.7.8 Linux/3.16.0-30-generic                                                                  |

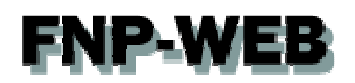

## 3. 12. Countries(国別統計)

#### 1.

「Countries」をクリックします。

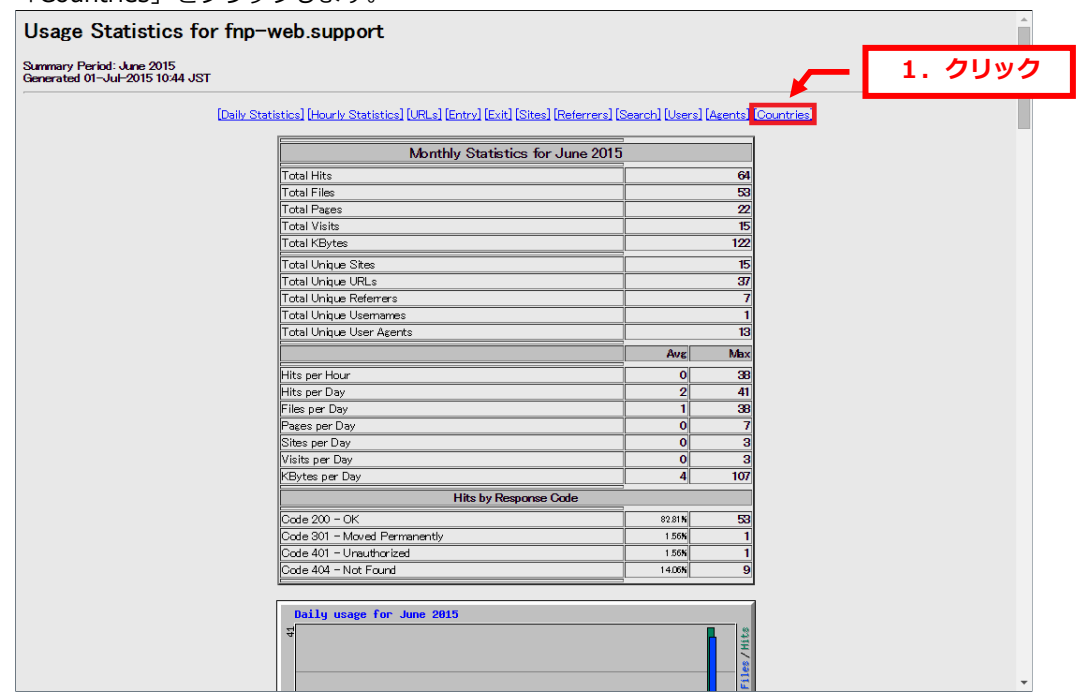

#### 2.

アクセスしてきた訪問者の国情報が表示されます。

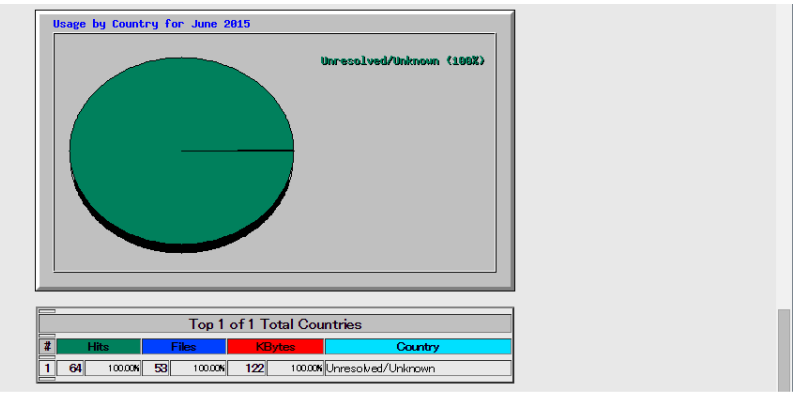

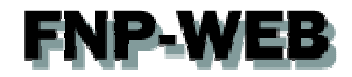

#### ご注意

- 本書の内容の一部または全部の無断転載を禁じます。
- 本書の内容は予告無く変更することがあります。
- 本書内で使用している画面キャプチャーはお客様の環境によって異なる場合があります。
- その他の商品名、会社名は各社の商標または登録商標です。

2015年7月 第1版発行

〔お問い合わせ先〕 FNP-WEB 事務局 電話番号:06-6231-8882 (受付時間:平日 9:00〜18:00) ※土日祝除く FAX 番号:06-6231-8882 URL:http://www.fnp-web.com/ e-mail: info@fnp-web.jp